### **PERANCANGAN JARINGAN KOMPUTER SEBAGAI KONSEP UNTUK MEMBANGUN LABORATORIUM MULTIMEDIA DAN BAHASA DENGAN MENGGUNAKAN METODE PENDEKATAN PPDIOO**

**Fajar Sodiq**

Program Studi Sistem Infomasi-S1 Universitas YPPI Rembang \*Email: [fajaryppi@gmail.com](mailto:fajaryppi@gmail.com)

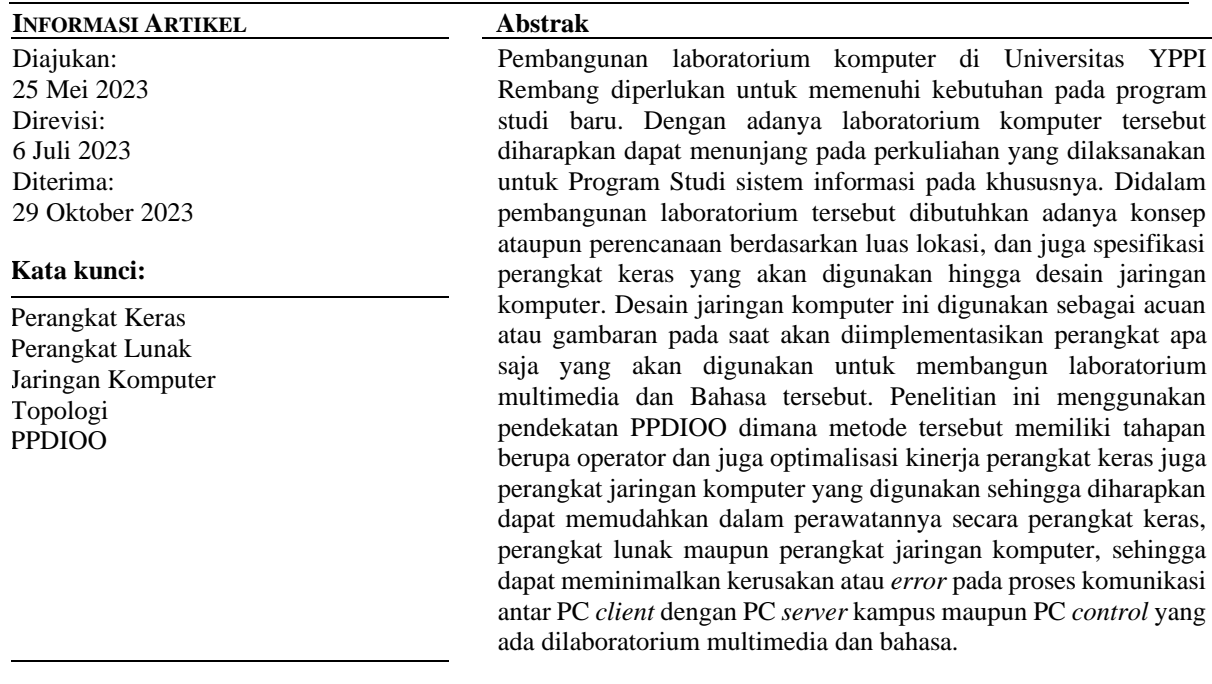

# **DESIGN OF COMPUTER NETWORK AS A CONCEPT TO BUILD A MULTIMEDIA AND LANGUAGE LABORATORY USING THE PPDIOO APPROACH METHOD**

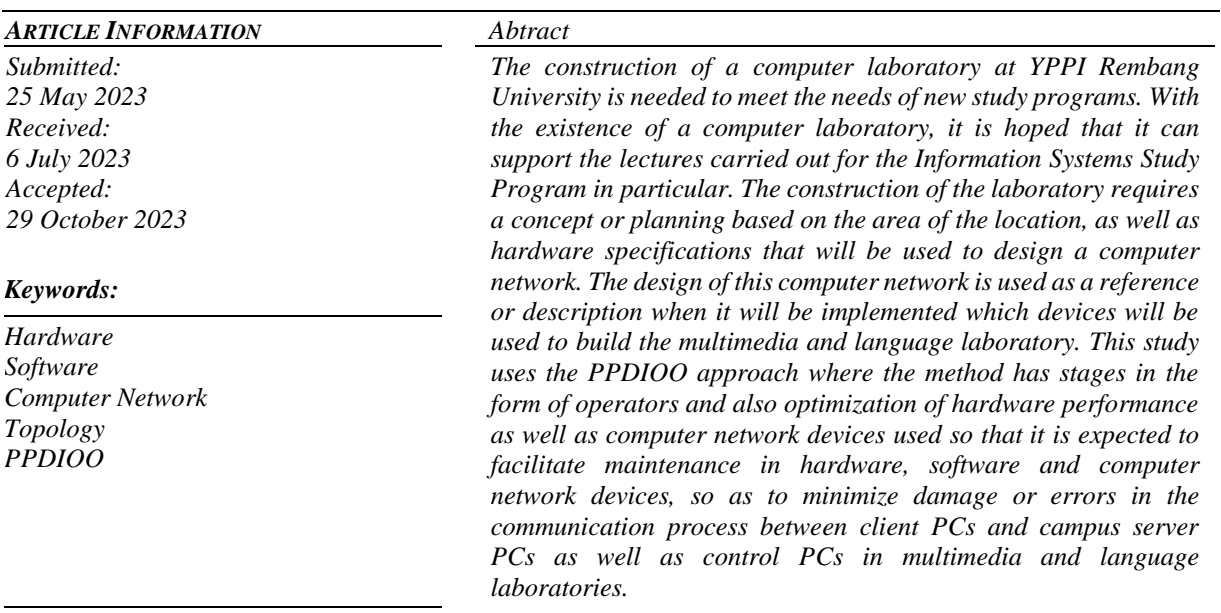

#### **PENDAHULUAN**

Kemajuan teknologi dan komunikasi semakin meningkat dari tahun ke tahun seiring dengan perkembangan teknologi, seiring hal tersebut sejalan dengan peningkatan kebutuhan informasi dan komunikasi didunia Pendidikan pada khususnya dan masyarakat luas pada umumnya. Dengan adanya teknologi jaringan komputer yang ikut berkembang juga menawarkan kemudahan dalam berkomunikasi untuk dapat menghubungkan 1 perangkat dengan perangkat lainnya [9]. Walaupun begitu masih diperlukan konektifitas internet dengan kemampuan yang handal agar pemanfaatnya dapat dirasakan dengan maksimal. Dengan begitu perlu memilih penyedia layanan internet atau *Internet Service Provider* (ISP) yang dapat menjamin kenyamaan dan juga kepuasan bagi *customer* ISP tersebut [11].

Universitas YPPI Rembang merupakan salah satu Universitas perubahan dari Sekolah Tinggi Ilmu Ekonomi (STIE YPPI) di wilayah jawa tengah bagian timur disepanjang pesisir pantura yang telah membangun laboratorium komputer sebagai sarana praktikum mahasiswa Fakultas Ekonomi dan Bisnis [4]. Seiring dengan perubahan bentuk institusi dari STIE ke Universitas terdapat penambahan program studi baru. Sehingga memerlukan perancangan Kembali untuk memenuhi kebutuhan praktikum prodi baru tersebut dengan spesifikasi yang dapat menunjang program-program baru demi kelancaran perkuliahan secara praktikum di Universitas YPPI Rembang [1].

Dalam pendirian laboratorium multimedia diperlukan adanya jaringan komputer dengan menggunakan topoligi star. Pada dasarnya topologi dapat menggambarkan struktur dari desain jaringan komputer yang digunakan [10]. Laboratorium multimedia dirancang untuk dapat digunakan selain untuk praktikum mahasiswa juga dapat digunakan untuk proses pembelajaran secara e-learning. Dengan adanya software pendukung agar seluruh komputer yang terhubung dalam jaringan dapat dimonitor secara penuh oleh admin atau dosen pengampunya. Sehingga mahasiswa dapat focus dalam mengikuti perkuliahan secara e-learning maupun praktikum multimedia [3].

Permasalahan yang dihadapi oleh Universitas YPPI Rembang adalah belum adanya laboratorium multimedia. Seiring permasalahan tersebut diperlukan adanya perombakan ruangan yang dapat diset sebagai pemenuhan kebutuhan laboratorium multimedia sehingga dibutuhkan adanya perencanaan kebutuhan hingga perancangan jaringan komputer yang mendukung perkuliahan, karena selama ini masih menggunakan laboratorium komputer dengan spesifikasi komputer yang sangat terbatas untuk program maupun aplikasi baru yang digunakan untuk desain, simulasi maupun e-learning [8]. Solusi yang dapat ditawarkan dengan merancang jaringan komputer dengan menyesuaikan spesifikasi kebutuhan dengan menggunakan beberapa model pendekatan jaringan komputer diantaranya PPDIO, bottom up, top down maupun divide and conquer untuk diimplementasikan [6].

Tujuan dari penelitian ini adalah merancang konsep digital kampus dengan metode pendekatan PPDIOO yang jika diimplementasikan dapat meningkatkan ketersediaan jaringan dan juga dapat menciptakan flesibilitas dengan menyesuaikan kebutuhan yang diperuntukkan untuk laboratorium multimedia, sebagai sarana praktikum mahasiswa dan juga proses pembelajaran e-learning mahasiswa di Universitas YPPI Rembang [7]. Dengan mengacu pada permasahan tersebut perancangan awal konsep dengan menggunakan metode pendekatan ini diperlukan agar dalam pembangunannya tidak keluar dari apa yang sudah direncakan di awal sehingga laboratorium multimedia ini dapat digunakan dengan maksimal [2].

Dalam kegiatan tersebut akan dilaksanakan perancangan gambar ruangan beserta struktur jaringan maupun topologi yang digunakan. Dalam konstruksi dan perancangan jaringan komputer ini dengan mengunakan model pendekatan PPDIOO [5].

#### **METODE PENELITIAN**

Desain untuk pembangunan laboratorium multimedia dan bahasa ini berada di lingkungan Universitas YPPI Rembang dengan menggunakan Teknik pengumpulan data berdasarkan Analisa kebutuhan melalui wawancara.

Pada tahapan proses penelitian ini menggunakan metode pendekatan perancangan PPDIOO dimana PPDIOO adalah *Prepare, Plan, Design, Implementation, Operate and Optimized*. Metode pengembangan jaringan yang digunakan dalam penelitian ini menggunakan konsep PPDIOO dengan memberikan Langkah utama dalam perancangan, desain, implementasi maupun dari pengoperasiaannya. Dengan menggunakan konsep PPDIOO ini dapat menghasilkan beberapa manfaat diantaranya

- a. Dapat meminimalkan biaya yang dikeluarkan oleh perusahaan maupun Lembaga organisasi seperti keperluan infrastruktur untuk memenuhi kebutuhan sumber daya yang ada.
- b. Dapat memaksimalkan kemampuan akses terhadap aplikasi (software) yang digunakan dengan meningkatkan skalabilitas kinerja karyawan.
- c. Dapat meningkatkan kemampuan dalam mengakses jaringan computer maupun internet.

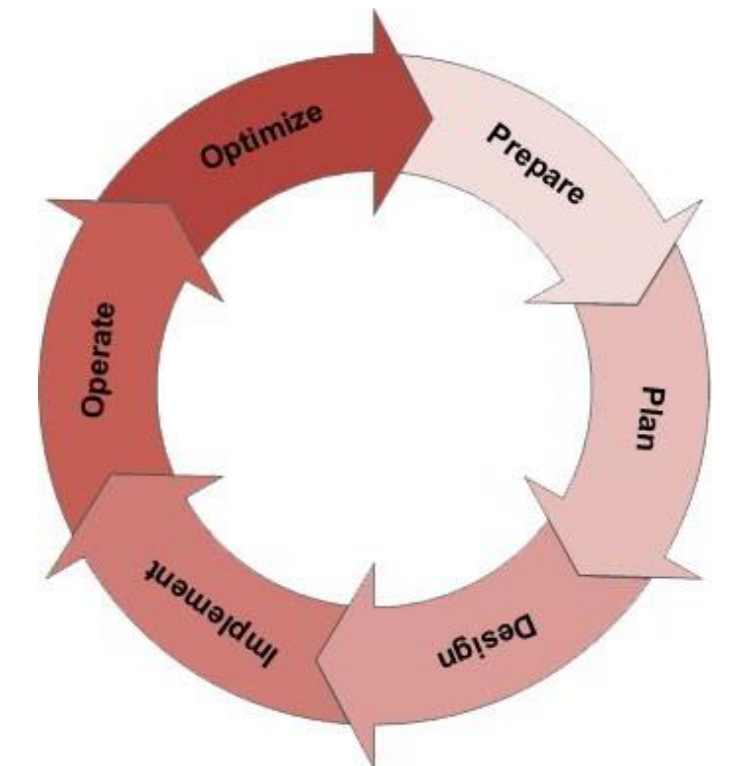

Gambar 1 Metode PPDIOO

Dalam pengertiannya pemanfaatan metode PPDIOO terdapat 6 langkah diantaranya sebagai berikut

a. Prepare (Persiapan)

Menentukan banyaknya jumlah dan kebutuhan spesifikasi komputer sebagai pendukung dalam pengalokasian dana yang dibutuhkan.

b. Plan (Rencana)

Pada tahap perencanaan dibutuhkan identifikasi sebagai prasyarat jaringan computer tersebut akan digunakan atau dimanfaatkan sesuai dengan kebutuhan. Dalam perencanaannya harus melihat dari segi lingkungan atau batas ruangan.

c. Desaign (Desain)

Desain pengembangan dari jaringan komputer harus disesuaikan dengan teknis perawatan maupun pemanfaatan sehingga dapat digunakan dengan maksimal dari segi kinerja, keamanan maupun kehandalannya.

d. Implementation (Implementasi) Pada tahapan implementasi merupakan tahapan dimana dilakukannya instalasi berdasarkan desain yang sudah disetujui. Dalam implementasi dibutuhkan adanya pedoman

pelaksanaan kerja dan juga estimasi waktu hingga evaluasi apabila terjadi kegagalan dalam pelaksanaannya.

e. Operate (Operasional)

Operasional merupakan fase untuk mempertahankan pengaturan jaringan dalam penggunaan maupun kegiatan disepanjang hari. Komponen umum didalam monitoring dan pengelolaan operasional diantaranya *routing*, *upgrade software*, evaluasi jaringan local. Operasional sebagai tahapan akhir dari pengujian desain, dengan monitoring sebagai media pantauan jaringan komputer untuk mendeteksi dan mengoreksi kesalahan.

f. Optimize (Optimalisasi)

Optimalisasi desain jaringan dapat digunakan untuk manajemen jaringan dengan mengatasi dan menyelesaikan permasalahan yang dapat mempengaruhi kualitas jaringan komputer. Dalam optimalisasi jaringan ini sangat memungkinkan desain agar dapat dimodifikasi ataupun dikembangkan lagi apabila desain jaringan tersebut mengalami banyak permasalahan yang terjadi.

## **HASIL DAN PEMBAHASAN**

a. Perancangan Jaringan Komputer

Dalam perancangan jaringan laboratorium multimedia dan Bahasa ini terpusat pada jaringan induk yang ada di laboratorium komputer, dimana terdapat router dan server. Berdasarkan desain yang telah disepakati sebagai sarana pengembangan laboratorium multimedia dan Bahasa diperlukan adanya pemilihan topologi yang tepat.

b. Penentuan Desain Topologi

Desain topologi digunakan sebagai sarana untuk menentukan penentuan peralatan dan hardware yang dibutuhkan. Pada pembangunan laboratorium multimedia dan Bahasa di lingkungan Universitas YPPI Rembang ini menggunakan topologi star yang dapat dilihat pada gambar 2

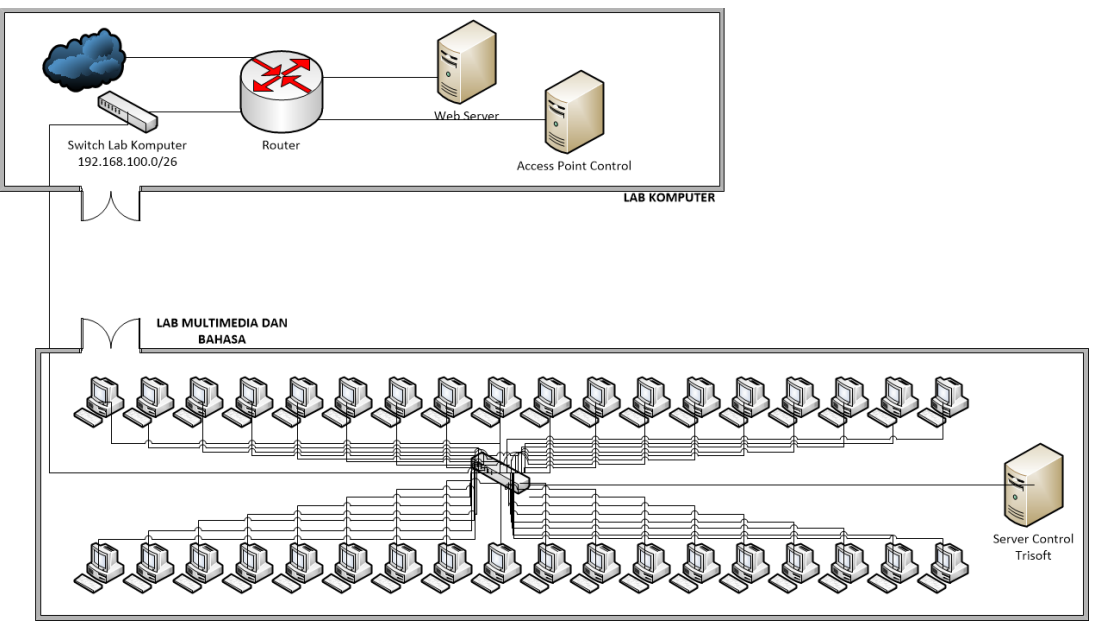

Gambar 2 Topologi Jaringan Komputer Dengan 1 Switch

c. IP Address

Didalam pengalamatan *internet protocol* pada khususnya dilaboratorium multimedia dan Bahasa ini menggunakan prefix 26 atau sebanyak 64 Host dari 4 blok yang tersedia didapat dari router di ruang laboratorium computer, sehingga dapat menggunakan range IP 192.168.100.65 – 192.168.100.126 dengan gateway 192.168.100.1 dan IP Broadcast 192.168.100.127 Dapat dilihat pada table berikut untuk pengaplikasiannya untuk 37 *Client*.

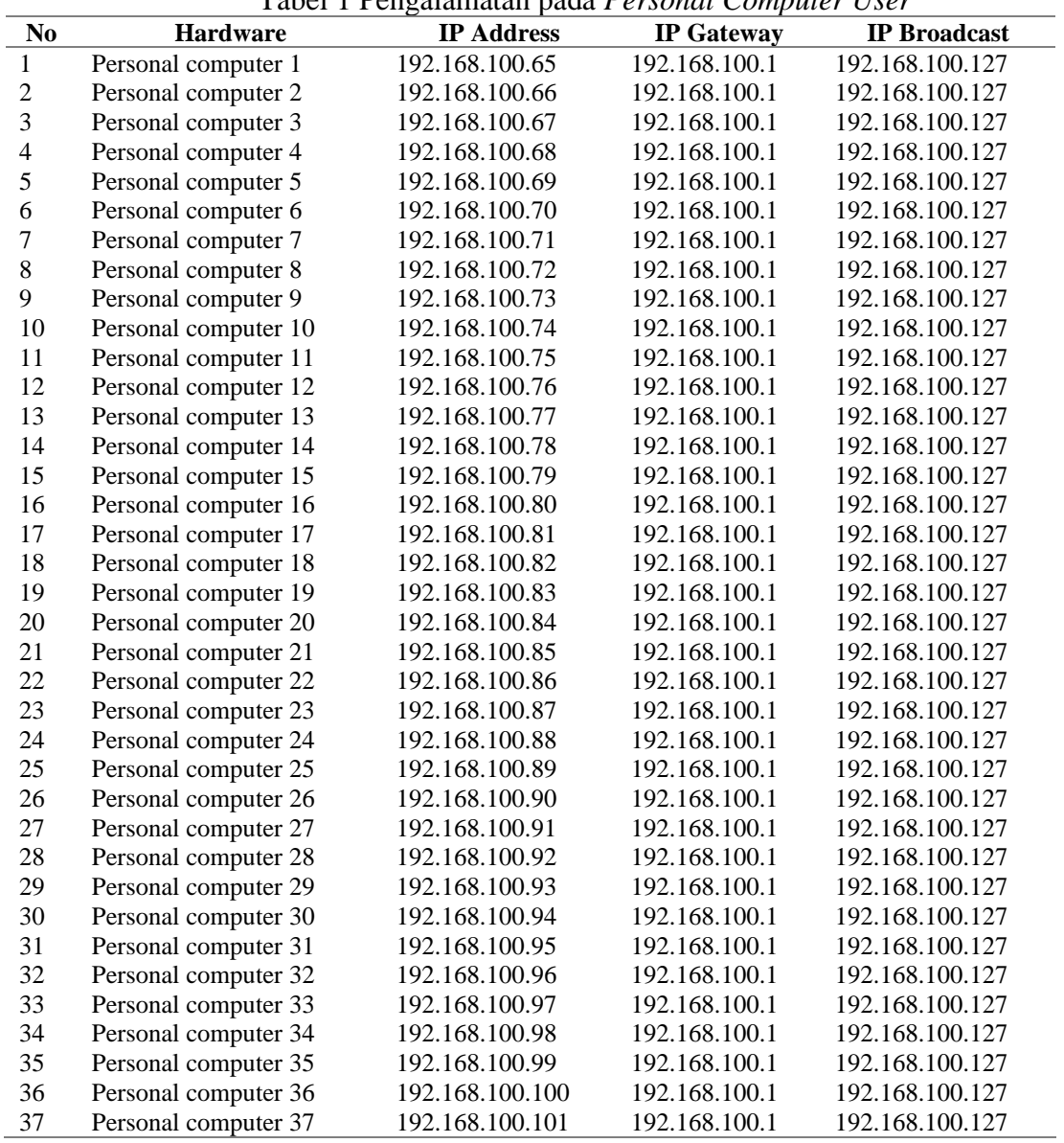

#### Tabel 1 Pengalamatan pada *Personal Computer User*

### d. Hasil Pengujian dan Tracert

Pengujian yang dilakukan dengan menggunakan *Command Promt* untuk melakukan ping dari P*ersonal Computer Client* ke server loacal dan internet. Selanjutnya menganalisa hasil pengujian untuk mendapatkan nilai berdasarkan parameter RTL, TTL dan *Packet Loss*. Pengujian dilakukan secara acak pada computer *client*, untuk melihat koneksi antara *computer client* dengan *computer server* juga pengujian koneksi *computer client* pada akses internet.

Tabel 2 Hasil Analisa Pengujian Koneksi Jaringan Komputer

| <b>Location</b> | <b>Source</b> | <b>Destination</b> | Time<br>(ms) | 0 J<br><b>Packet</b><br>loss | Average<br><b>RTT</b> | o<br><b>Destination</b> | Time<br>(ms) | <b>Packet</b><br>loss | Average<br><b>RTT</b> |
|-----------------|---------------|--------------------|--------------|------------------------------|-----------------------|-------------------------|--------------|-----------------------|-----------------------|
|                 |               |                    |              | $(100\%)$                    | (ms)                  |                         |              | $(100\%)$             | (ms)                  |
| Lab.            | Client 1      | Server local       | 10           | 0                            | 9                     | www.detik.com           | 15           | 0                     | 17                    |
| <b>Multime</b>  | Client 3      | Server local       |              | 0                            |                       | www.detik.com           | 24           | 0                     | 22                    |
| dia dan         | Client 5      | Server local       | 8            | $\theta$                     | 8                     | www.detik.com           | 16           | $\Omega$              | 18                    |
| bahasa          | Client 7      | Server local       |              | 0                            |                       | www.detik.com           | 15           | $\Omega$              | 16                    |
|                 | Client 9      | Server local       |              | $\theta$                     | $\Omega$              | www.detik.com           | 16           | $\Omega$              | 15                    |
|                 | Client 11     | Server local       |              | 0                            | $\Omega$              | www.detik.com           | 15           | $\Omega$              | 16                    |
|                 | Client 13     | Server local       |              | 0                            | $\Omega$              | www.detik.com           | 15           | 25                    | 14                    |
|                 | Client 15     | Server local       |              |                              |                       | www.detik.com           | 15           | 0                     |                       |

*Fajar Shodiq, Journal of Informatics and Computing, Vol. 2, No. 2 (Tahun 2023), Hal. 55-62*

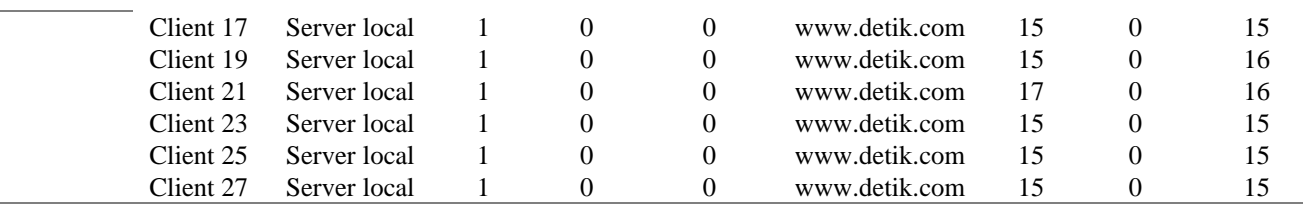

Dapat dilihat hasil Analisa pengujian koneksi jaringan komputer yang ada di Laboratorium multimedia dan Bahasa Universitas YPPI Rembang, untuk akses *local time*  paling besar sebesar 10ms, sedangkan untuk akses internet dan dalam pengujian dilakukan ping ke web [www.detik.com](http://www.detik.com/) didapat waktu akses terlama sebesar 24ms dan terjadi packet loss 25% pada pengujian jaringan komputer di *personal computer client* 13. Pengukuran besarnya *packet loss* yang terjadi dalam pengujian dapat dilihat pada tabel *packet loss* versi *TYPHON*.

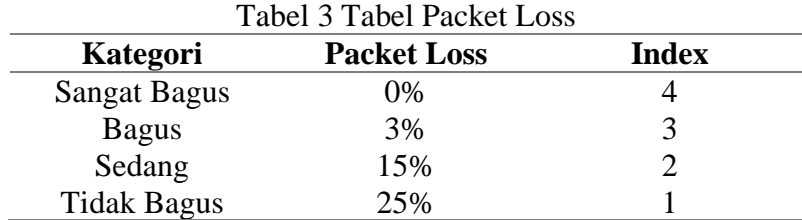

Berdasarkan kategori *Packet Loss* versi *TYPHOON* rata-rata untuk koneksi jaringan komputer di laboratorium multimedia dan Bahasa Universitas YPPI Rembang dari pengujian 14 unit personal computer "Sangat Bagus" dengan perolehan nilai index 4. Tracert merupakan perintang dalam menunjukkan routing yang dilewati packet data sampai ke tujuan. Ketika tracert bekerja, jalur perjalanan IP akan ditunjukkan dilayar monitor. Dalam istilah lain jalur atau rute disebut juga dengan hop yaitu merupakan titik tahapan yang dilewati data menuju server. Dapat ditunjukkan pada gambar 4 pengujian tracert dilakukan oleh *Personal Computer* 20 dengan IP 192.168.100.84 tujuan server local dengan IP 192.168.1.11.

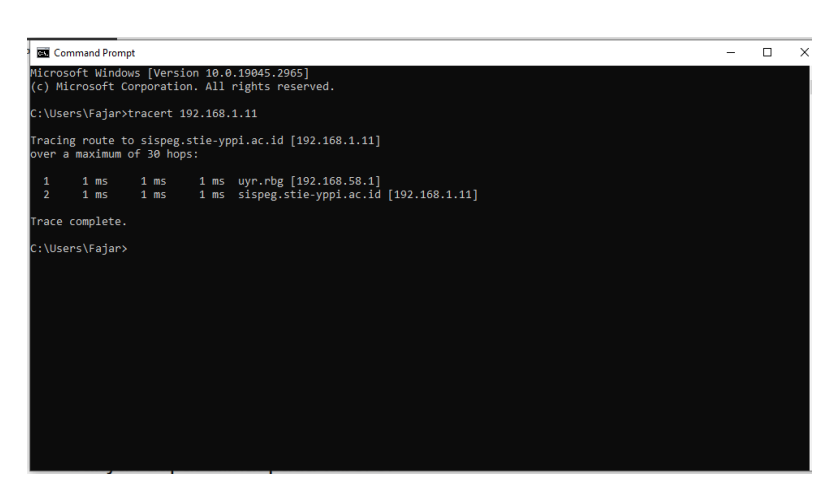

Gambar 3 Pengujian Tracert dari PC User Menuju Server Local

Pada pengujian tersebut dapat dilihat PC 20 dalam perjalanannya menuju server local hanya melewati 1 hop saja. Berikut pengujian tracert terhadap PC user sebanyak 14 PC.

| Tuber TV engagement nuovelt muuti erborium computer Cber |                        |                                |     |  |  |  |  |  |
|----------------------------------------------------------|------------------------|--------------------------------|-----|--|--|--|--|--|
| NO                                                       | <b>Source Hardware</b> | <b>Destination</b>             | Hop |  |  |  |  |  |
|                                                          | PC <sub>2</sub>        | Server local Univ YPPI Rembang |     |  |  |  |  |  |
|                                                          | PC <sub>4</sub>        | Server local Univ YPPI Rembang |     |  |  |  |  |  |
|                                                          | PC <sub>6</sub>        | Server local Univ YPPI Rembang |     |  |  |  |  |  |
|                                                          | PC.8                   | Server local Univ YPPI Rembang |     |  |  |  |  |  |

Tabel 4 Pengujian Tracert Pada *Personal Computer User*

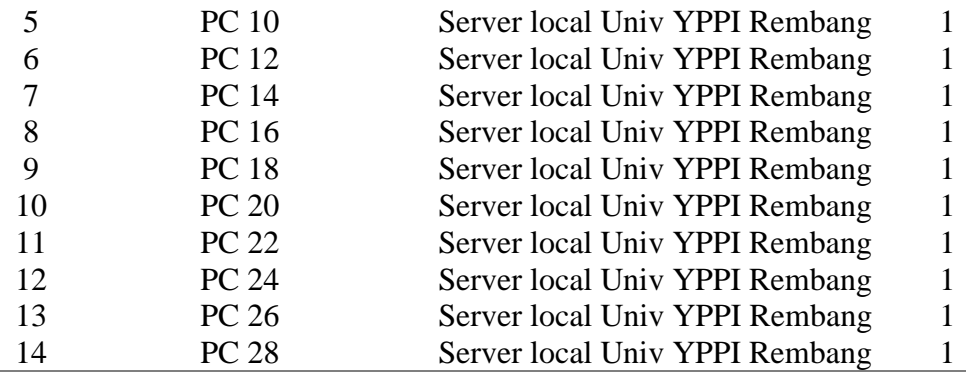

Dapat dijelaskan dari hasil pengujian tracert dari PC client menuju PC server melewati 1 hop dari 1 gateway disepanjang perjalanan menuju server.

## **KESIMPULAN**

Berdasarkan hasil pengujian terhadap jaringan komputer secara lokal dengan menggunakan beberapa parameter PC beserta perangkat jaringan computer yang telah terhubung baik sesuai dengan harapan. Akan tetapi masih dibutuhkan adanya pengamanan jaringan yang digunakan untuk mengatur hak akses internet agar dapat mengontrol dan merawat jaringan komputer yang sudah terhubung dengan baik tersebut.

# **DAFTAR PUSTAKA**

- [1] Yogi, H., Haryani, P., & Raharjo, S. (2020). Analisis Dan Perancangan Jaringan Komputer Menggunakan Model Top-Down Di Sma Santo Thomas Yogyakarta. *Jarkom*, *8*(2), 73– 80.
- [2] Farabi, A. (2021). Penerapan Metode PPDIOO pada Jaringan Internet Berbasis Wireless di Kantor Kementerian Agama Kota Prabumulih. *Seminar Nasional Sains Dan Teknologi Terapan*, *4*(1), 455–459. <http://semnas.radenfatah.ac.id/index.php/semnasfst/article/view/228>

[3] Dwilaksono, F., Ismail, Y. O., & Agussalim. (2021). Analisis dan Desain Jaringan VLAN pada SMKN 1 Surabaya Menggunakan Cisco Packet Tracer. *Teknik Informatika, Fakultas Ilmu Komputer, UPN Veteran Jawa Timu*, *November*, 341–348.

- [4] Yuliana, D., & Mogi, I. K. A. (2020). Computer Network Design Using PPDIOO Method With Case Study of SMA Negeri 1 Kunir. *JELIKU (Jurnal Elektronik Ilmu Komputer Udayana)*, *9*(2), 235.<https://doi.org/10.24843/jlk.2020.v09.i02.p10>
- [5] Tantoni, A. (2019). Perancangan Blueprint Jaringan Intervlan Routing Menggunakan Model Hirarki Desain Jaringan. *Jurnal TRANSFORMASI (Informasi & Pengembangan Iptek)*, *15*(1), 56–65.
- [6] Saputra, A., Akbar, M., Solikin, I., & Kom, M. (2019). Pengembangan Jaringan *Wireless Local Area Network* (Wlan) Menggunakan Metode PPDIOO *(*Studi kasus : SMK N 1 Indralaya Utara).
- [7] Wicaksana, S. H., Industri, F. R., Telkom, U., Industri, F. R., Telkom, U., Fathinuddin, M., Industri, F. R., & Telkom, U. (2022). Perancangan Infrastruktur Teknologi Informasi Adaptif Dengan Metode Ppdioo Untuk Mendukung Implementasi Sistem Informasi Manajemen Puskesmas Studi Kasus : Puskesmas Jatilawang. *E-Proceeding of Engineering*, *9*(2), 686–692.
- [8] Nirwana, A., Hasibuan, M. A., & Hediyanto, U. Y. K. S. (2018). Perancangan Network Structure Data Center Untuk Meningkatkan Availability Jaringan Di Pemerintah Kabupaten Bandung Menggunakan Standar TIA-942 Dengan Metode PPDIOO Life-cycle Approach. *Jurnal Rekayasa Sistem & Industri (JRSI)*, *5*(01), 8. <https://doi.org/10.25124/jrsi.v5i01.314>
- [9] Abdul, D. F., & Budiman, M. I. (2019). Perancangan Jaringan Komputer Dalam Konsep Membangun Smart School Perancangan Jaringan Komputer Dalam Konsep Membangun Smart School dengan Menggunakan Metode Top-Down. *Researchgate.Net*, *June*. <https://doi.org/10.13140/RG.2.2.33825.45925>
- [10] Dirgantara, M. R., Asrowardi, I., & Kenali, E. W. (2019). Perancangan Dan Implementasi Bandwidth Management Pesawaran. *Jurnal Karya Ilmiah Mahasiswa Manajemen Informatika*, 1–5.
- [11] Prasetia Nanda, A., Aminudin, N., Zulkifli, & M. Islamahdi. (2020). Perancangan Arsitektur Jaringan Local Area Network Pada Smp Muhammadiyah 01 Pringsewu. *Aisyah Journal Of Informatics and Electrical Engineering (A.J.I.E.E)*, *2*(2), 120–125. <https://doi.org/10.30604/jti.v2i2.36>